#### **Introducción**

- En este documento se describen el procedimiento y las precauciones para actualizar el firmware del receptor CD/USB.
- · Si se produce un error durante la actualización del firmware, puede que se inutilice el receptor CD/USB. Asegúrese de leer el siguiente procedimiento y precauciones con atención antes de actualizar el firmware.
- · Para ver las funciones básicas del receptor de CD/USB, consulte el manual de instrucciones correspondiente a su modelo.

### **Modelo objetivo y versión de firmware**

El actualizador puede utilizarse para las versiones de firmware de los modelos que se muestran más abajo.

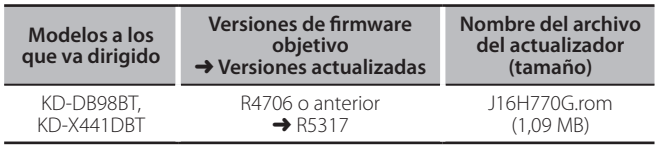

**{::::}**<br>• Consulte la sección "Verificación de la versión del Firmware" para obtener información relativa a cómo verificar la versión del firmware.

#### **trabajo de Flujo**

- Paso 1 Descargue los archivos del firmware y cópielos a la memoria USB. Paso 2 Actualice el firmware. (Tardará alrededor de 10 minutos). Reinicie el receptor CD/USB.
- Paso 3 Compruebe que se ha actualizado el firmware.

## **Creación del Update Media**

Creación del Update Media en su PC

- 1. Descarque el actualizador correspondiente del modelo y la versión de firmware a actualizar.
- 2. Copie el actualizador directamente en la carpeta raíz de la memoria USB.

- archivos<br>1996 También puede copiar el actualizador a un dispositivo que contenga archivos<br>1997 Jambién puede copiar el actualizador a un dispositivo que contenga archivos de audio y actualizar el firmware desde éste.
- · La actualización no puede llevarse a cabo si está copiado dentro de una .carpeta
- · Si se modifica el nombre del archivo del actualizador, la actualización no podrá .realizarse

### **Verificación de la Versión del Firmware**

1. Mantenga pulsado el botón [MENU].

- Acceda al modo de configuración de funciones.
- 2. Gire la rueda [VOL] para seleccionar "SETTINGS" y, a continuación, pulse la rueda [VOL]
- 3. Gire la rueda [VOL] para seleccionar "F/W UPDATE" y, a continuación, pulse la rueda [VOL]
- 4. Gire la rueda [VOL] para seleccionar "DAB1" y, a continuación, pulse la rueda [VOL].

Se mostrará la versión actual del firmware.

#### **Procedimiento de Actualización del Firmware**

- 1. Conecte el medio del actualizador en el receptor CD/USB
- 2. Mantenga pulsado el botón [MENU]. Acceda al modo de configuración de funciones.
- 3. Gire la rueda [VOL] para seleccionar "SETTINGS" y, a continuación, pulse la rueda [VOL]
- 4. Gire la rueda [VOL] para seleccionar "F/W UPDATE" y, a continuación, pulse la rueda [VOL].
- 5. Gire la rueda [VOL] para seleccionar "DAB1" y, a continuación, pulse la rueda [VOL].
- 6. Pulse la rueda [VOL] de nuevo.
- 7. Gire la rueda [VOL] para seleccionar "YES" y, a continuación, pulse la rueda [VOL].

La actualización se inicia mostrando "UPDATING". La actualización debería terminar **aproximadamente tras 10 minutos** y, cuando haya concluido, aparecerá "COMPLETED".

- 8. Pulse el botón de desenganche para retirar la placa frontal.
- 9. Pulse el botón de reposición.
- Se realizará la actualización del firmware.
- 10. Colocación de la placa frontal.
- 11. Compruebe que la versión del firmware se haya actualizado, consultando "Verificación de la versión del Firmware".

# **iiiiiiii**)<br>• Cuando aparezca el mensaje "NO FILE":

– Compruebe que el actualizador esté en la parte superior de la jerarquía. el Compruebe que el nombre del archivo del actualizador sea adecuado para el modelo a actualizar

### **Precauciones**

- · Asegúrese de aparcar el vehículo en un lugar seguro antes de realizar la actualización. Mantenga el motor encendido para evitar que se agote la batería.
- **· No apague el motor o la alimentación del receptor CD/USB mientras** se realiza la actualización. No se puede llevar a cabo la actualización y el receptor CD/USB puede resultar inutilizado.